#### WS17 – Approval to Site and Conduct a Pumping Test for a Source 70 GPM or Greater Application

MassDEP Bureau of Water Resources, Drinking Water

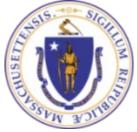

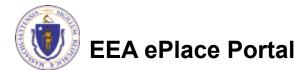

### Overview

- This presentation is to assist in completing a new WS17 Approval to Site and Conduct a Pumping Test for a Source 70 GPM or Greater Application.
- This approval serves to protect the health and welfare of the public through the control of any product or operation that comes into contact with public drinking water.
- Regulatory authority for these approvals is stated in 310 CMR 22.04(6), of the Drinking Water Regulations.
- This presentation will take you screen by screen through the ePLACE online permitting application process.

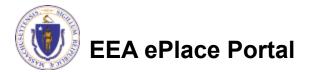

## **General Navigation**

Always Click Continue Application »

to move to the next page.

- Do NOT use the Browser Back Button as this will take you out of the system
- Any field with a red asterisk (\*)is required before you can move off the page.
- Click Save and resume later to save your work and resume at a later time.
- Click on the tool tips where applicable to get more details.
- Suggested preferred browsers are Chrome and Microsoft Edge

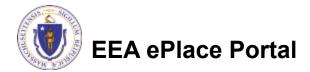

## How to Apply

#### First time users:

- Click or type this address on your browser: <u>https://eplace.eea.mass.g</u> <u>ov/citizenaccess</u>
- Follow the prompts to create a new user account
- Log into your account in EEA ePlace using your username/password

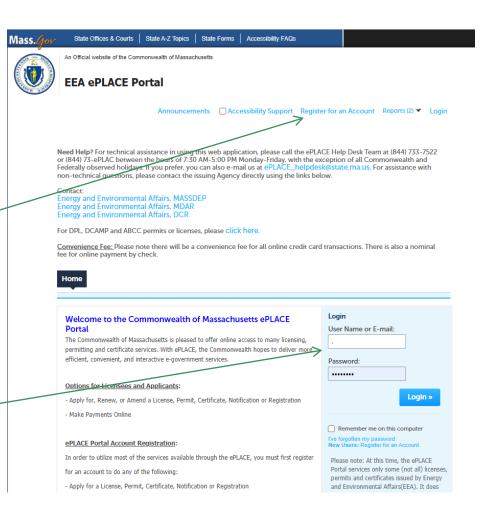

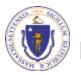

### File an Online Application

#### Click here to start

| Home      |                       |  |
|-----------|-----------------------|--|
| Dashboard | My Records My Account |  |

#### Welcome TEST TESTING

You are now logged in to the Commonwealth's EEA ePlace Portal.

#### What would you like to do?

- New License, Permit, Certificate, Notification or Registration Click Here
- Renew License, Permit, Certificate or Registration (select "My Records" above)
- Amend License, Permit, Certificate or Registration (select "My Records" above)

Please note: At this time, the EEA ePLACE Portal services only some (not all) licenses, permits, certificates and Registrations issued by Energy and Environmental Affairs(EEA). It does not service any other type of license or permit that is issued or approved by the Commonwealth or any of its agencies or municipalities. This Portal will not service any federal licenses or permits.

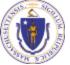

#### EEA ePlace Portal

File an Online Application

#### File an Online Application

#### Read and accept the Terms and Conditions

#### Click the checkbox and click "Continue"

**File an Online Application** 

#### **Online Applications and Record Authorization Form**

Welcome to the Commonwealth of Massachusetts eLicensing and ePermitting portal. In order to continue, you must review and accept the terms outlined as set forth below. Click the "Continue" button in order to proceed with the online submission process.

In order to perform licensing and permitting transactions online, you were required to register for the eLicensing and ePermitting Portal. All registered users of the eLicensing and ePermitting Portal are required to agree to the following:

1. Use of the Commonwealth of Massachusetts eLicensing and ePermitting Portal is subject to federal and state laws, which may be amended from time to time, including laws governing unauthorized access to computer systems. Online inquiries and transactions create electronic records that in some instances might

I have read and accepted the above terms.

#### Continue »

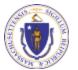

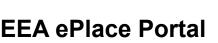

## Apply for a WS17 Application

- Click on "Apply for a DEP Authorization-Drinking Water(DW)" to expand the list of applications
- You can also search for the application on the search bar field

#### Dashboard My Records My Account

#### Commonwealth of Massachusetts EEA ePLACE (ePermitting) Online Services

#### New Applicants

The Commonwealth of Massachusetts EEA ePLACE (ePermitting) portal provides the ability to file applications for licenses, permits, certificates, notifications and registrations. From the listing below, please click on the appropriate link to expand the options, select the service that you would like to use and click the continue button.

#### Existing Applicants:

Click Home and use the "My Records" tab to renew or amend a license, permit, certification or registration. If they are not listed under the "My Records" tab, please select the "Link your account" option found in section below. You will be prompted for a "record identification code" and "authorization code". from the Account Link notification you received. If you have not received a notification letter, please contact the ePLACE Help Desk Team at (844) 733-7522 or (844) 73-ePLACE between the hours of 7:30 AM - 5:00 PM Monday-Friday.

For easier and quicker way to find your application from the list below, Use Search Bar. Type in the name of your application or a keyword in the search field and click search for results.

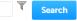

- Apply for a DEP Authorization Drinking Water (DW)
- Apply for a DCR Authorization Construction and Vehicle Access Permits
- Apply for a DCR Authorization Special Use Permits
- Apply for a DEP Authorization Air Quality (AQ)
- Apply for a DEP Authorization Hazardous Waste (HW)
- Apply for a DEP Authorization NPDES (WM)
- Apply for a DEP Authorization Solid Waste (SW)
- Apply for a DEP Authorization Watershed Management (WM)
- Apply for a DEP Authorization Waterways Chapter 91 (WW)
- Apply for a DEP Authorization Water Pollution Wastewater (WP)
- Apply for a DEP Authorization Water Pollution Residuals (WP)
- Apply for a DEP Authorization 401 Water Quality Certification (WW)
- Apply for a DEP Authorization Toxic Use Reduction (TUR)
- Apply for a MDAR Authorization
- Apply for an EEA General Request
- Link Your Account For MassDEP Only

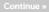

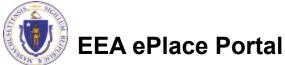

## Apply for a WS17 Application

Select "WS17 -Approval to Site and Conduct a Pumping Test for a Source 70 GPM or Greater Application" and click the continue button at the bottom of the page to start your application

- Apply for a DEP Authorization Drinking Water (DW) W507 - Zone II Delineation Proposal Application W506 - Zone II Delinvation Approval Application WS10 - Cross Connection Certification Application WS11 - Minor New Jechnology Appress! Application W\$12 - Major New Technology Approval Application W610 - Approval to Site and Conduct a Pumpian Test for a Source less than 70 GPM Application W515 - Approval of Pumping Test Report and to Construct a Source less than 70 GPM Application 20 WS17 Approval to Site and Conduct a Pumping Test for a Source 70 GPM or Greater Application W519 - Approval of Pumping Test Report for Source of 78 GPM or Greater Application W520 - Approval to Construct a Source of 70 CPM or Gryater Application WS21 - Approval to Conduct Pilot Study Application W522 - Approval of Priot Study Report Appreation W523 Approval to Construct a Facility to Treat less than One Million GPD Application W524 - Approval to Construct a Facility to Treat more than One Million GPD Application WS25 - Approval of Treatment Facility Heddlication Application W\$26 . Disposition or Acquisition of Water Supply Land Application W527 - New Technology Approval for Water Additives and Coatings with Third Party Approval Application W520 - Approval Of One Vending Site/Source Prototype Application WS29. Chemical Addition Retroff for systems that serve more than 3,300 people Application. W530A - Installation of Vending Machine Device Application W\$300 Installation of POLIPOE Treatment Device Application WS31 - New Technology for Water and Ice Naking Vending Machines/POE/POU Devices with Third Party Approval Application WS32 - Distribution Modifications for Systems that serve more than 3,300 people Application W\$33 - Distribution Modifications for Systems that serve 3,300 people or less Application W534 - Chemical Adultion Refront for systems that serve less than or equal to 3,300 people Application W\$25A. Installation of Vending Nechine at Ten or Nore Locations on One Distribution System Application W\$36B - Installation of POU/POE Treatment Device at Test or Nore Locations on One Distribution System Application W\$38 - Abandonment of Water Source Application WS37 Approval of Translant Non-Community Source Less than 7 GPM Application Apply for a DEP Authorization - Hazardous Waste [HW] Apply for a DEP Authoritzation - NPDES (WM). Apply for a DEP Authorization - Laboratory Certification Program (LES) Apply for a DEP Authorization - Solid Waste (SW) Apply for a DEP Authorization - Toxic Use Reduction (TUR) Apply for a DEP Authoritation - Watenshed Management (WM) Apply for a DEP Authorization - Water Pollution Residuals (WPI) Apply for a DEP Authorization - Water Pollution Wastewater IWPI Apply for a DEP Authorization - Waterways Chapter 91 (WW) Apply for a DEP Authorization - 401 Water Quality Cartification (WW) Apply for a MDAR Authorization Apply for an EEA General Bequer Link Your Account - For Main DEP Only
- Citie four Account Other

Continue »

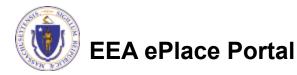

## **Contact Information: Important NOTE**

#### ❑ There are three contact sections in the next screen:

- □ **Permittee**: the person or signatory authority responsible for signing and accepting all conditions of the Permit
  - □ If you are the Permittee, click "Add New" button and select the checkbox "Use Login Information"
  - □ If you are not the Permittee you have the option to Add New and enter all the Permittee Information or if the Permittee has an EEA ePlace account, then you have the option to look them up under "Look Up" option
- Permittee Company: here enter the company information the Permittee is affiliated with, if applicable.
- Application Contributors: use this section if multiple users will be coordinating in the preparation of this application
  - If you are unable to find the correct contributor, click on the "Save and resume later" button. Advise the contributor to create an account in the EEA ePLACE Portal and then resume the application.

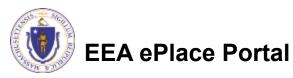

## **Step 1: Contact Information**

- Add Permittee, please read the section instructions and add accordingly
- Add Permittee Company, if applicable
- Look Up "Application Contributors", if applicable
- Click "Continue Application" to proceed

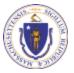

**EEA ePlace Portal** 

Clear

Save and resume late

10

Contact Type

No records found

Continue Application >

Step 1: Contact Information > Page 1 of 1

## **Step 2: Site Information**

- Enter the Name of Site and Address. If a Site Name is not available, please enter N/A.
- Add the Latitude and Longitude if available
- Click "Continue \_ Application" to proceed

| 1 Information             |                                  | s Apolic<br>Inform |               |                         | <ul> <li>Special Fee</li> <li>Provision</li> </ul> |           |    |
|---------------------------|----------------------------------|--------------------|---------------|-------------------------|----------------------------------------------------|-----------|----|
| Step 2:Site Inforn        | nation > Page 1                  | of 1               |               |                         | *indicat-                                          |           | ed |
| Site Information          |                                  |                    |               |                         |                                                    |           |    |
| Please enter your site in | formation below acc              | ordingly. If a s   | ite name is n | ot available, please er | iter N/A. If site does not                         | have a st | re |
| number, please enter T    |                                  |                    |               |                         | Ø                                                  |           |    |
| Name of Site:             |                                  |                    |               |                         |                                                    |           |    |
|                           |                                  |                    |               |                         | li.                                                |           |    |
| • Strewt #                | <ul> <li>Street Name:</li> </ul> |                    | Street N      | lame 2                  |                                                    |           |    |
| * City:                   | () •si                           | tate: 🕐            | *Zip:         | 0                       |                                                    |           |    |
|                           | M4                               |                    |               |                         |                                                    |           |    |
| Latitude                  | O Longi                          | tude               | (             | Ð                       |                                                    |           |    |
|                           |                                  |                    |               |                         |                                                    |           |    |

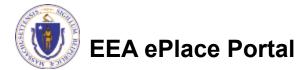

## **Step 3: Application Information**

- Enter the PWS ID. If unavailable enter N/A.
- Add any additional information that might help the agency with the review of this application
- Click "Continue Application" to proceed

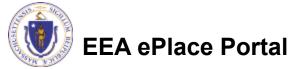

| 1 Contact<br>Information           | 2 Site Information                    | 3 Application<br>Information | 4 Documents               | 5 Special Fee<br>Provision | 6         |
|------------------------------------|---------------------------------------|------------------------------|---------------------------|----------------------------|-----------|
| Step 3:Applica<br>Public Water Sys | tion Information > P<br>stem (PWS ID) | age 1 of 1                   |                           | * indicates                | a require |
| Please enter the P                 | WS ID. If unavailable, plea           | se enter N/A:                |                           |                            |           |
|                                    |                                       |                              |                           |                            |           |
|                                    |                                       |                              |                           |                            |           |
|                                    |                                       |                              |                           |                            |           |
| Additional Inform                  | mation                                |                              |                           |                            |           |
|                                    |                                       |                              |                           | -                          |           |
|                                    | e to enter additional inform          | nation that may seem         | pertinent to your applica | tion.                      |           |
| Please use this space              | e to enter additional inform          | nation that may seem         | pertinent to your applica | ition.                     |           |
|                                    | e to enter additional inform          | nation that may seem         | pertinent to your applica | ition.                     |           |
| Please use this space              | e to enter additional inform          | nation that may seem         | pertinent to your applica | ition.                     |           |
| Please use this space              | e to enter additional inform          | nation that may seem         | pertinent to your applica | tion.                      |           |

### Step 4: Documents

- Upload all required documents for your application
  - The required documents will be listed in the table
- To begin attaching documents, click "Browse"

| 1 2 Site Information                                                                                                    | a Application                                 | 4 Documents             | 5 Special Fee<br>Provision | 6 Review                 |
|----------------------------------------------------------------------------------------------------|-----------------------------------------------|-------------------------|----------------------------|--------------------------|
| Step 4: Documents                                                                                                    | >Page 1 of 1                                  |                         |                            |                          |
|                                                                                                    | -                                             |                         |                            | * indicates a            |
| Documents                                                                                                    |                                               |                         |                            |                          |
|                                                                                                    |                                               |                         |                            |                          |
|                                                                                                    |                                               |                         |                            |                          |
| The partern allows docume                                                                                                   | entr of up to 50MB in ri                      | an Harour document is a | creater than 50MB, pleas   | a attach a brief descrip |
| The system allows docume<br>focument type and instruc-                                                                      |                                               |                         |                            | e attach a brief descrip |
| The system allows docume<br>document type and instruct                                                                      |                                               |                         |                            | e attach a brief descrij |
| document type and instruct                                                                                                  | ctions on how you will                        | provide the document to | o the agency.              |                          |
| document type and instruc                                                                                                   | ctions on how you will                        | provide the document to | o the agency.              |                          |
| document type and instruct                                                                                                  | ctions on how you will                        | provide the document to | o the agency.              |                          |
| document type and instruct<br>Documents:<br>Please upload 5 Requi                                                           | ctions on how you will                        | provide the document to | o the agency.              |                          |
| document type and instruct<br>Documents:<br>Please upload 5 Requi<br>1. Letter of Authorization                             | ctions on how you will                        | provide the document to | o the agency.              |                          |
| document type and instruct<br>Documents:<br>Please upload 5 Requi<br>1. Letter of Authorization<br>2. Pumping Test Proposal | ctions on how you will,<br>ired Document(s) w | provide the document to | o the agency.              |                          |

When uploading the document(s) the maximum the size allowed is 20 MB. The 'File Name' (including file entersion) MUST NOT exceed 75 characters in length.

The document Description' MUST NOT escend 50 characters in length.

Documents that exceed any of these limits will be removed by the system, and cannot be retrieved, which may delay the review process.

. hal; bin; dll; execji;; mii; aql; vle;ade;ade;ade;chm;omd;com;cpi;hta;incjin;jar;jacjib;ink;mde;mar;msp;mst;php;pi;tar;ad;shb;aye;vb;ybe;vad;wsc;wst;wsh are disallowed his types to upload.

| Name       | Type   | Size | Latest Update | Description | Action |  |
|------------|--------|------|---------------|-------------|--------|--|
| No records | found. |      |               |             |        |  |
|            |        |      |               |             |        |  |
|            |        |      |               |             |        |  |
| Browse     |        |      |               |             |        |  |
| Browse     | 1      |      |               |             |        |  |

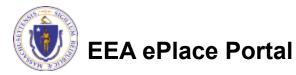

 $\geq$ 

## Step 4: Documents (Attaching)

- A "File Upload" window opens
- Click "Browse"
- Choose the file(s) you want to attach.
- When all files reach 100%, click "Continue"

| File Upload<br>When uploading file document(s) the maximu<br>The 'File Name' (including file extension) MUS<br>The document 'Description' MUST NOT excer<br>Documents that exceed any of these limits w<br>retrieved, which may delay the review proces | ST NOT exceed <b>75 characters</b> in length.<br>ed <b>50 characters</b> in length.<br>ill be removed by the system, and cannot be | × |
|----------------------------------------------------------------------------------------------------|----------------------------------------------------------------------------------------------------|---|
| Blank Upload 1.docx                                                                                                    | 100%                                                                                                    |   |
| Blank Upload 2.docx                                                                                                    | 100%                                                                                                    |   |
| Blank Upload 3.docx                                                                                                    | 100%                                                                                                    |   |
|                                                                                                    |                                                                                                    |   |
|                                                                                                    |                                                                                                    |   |
| Continue Browse                                                                                                    | Remove All Cancel                                                                                                    |   |
|                                                                                                    |                                                                                                    |   |

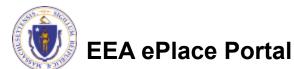

## Step 4: Documents (Attaching)

- Select the document type
- Provide a description of each document that you uploaded
- Click "Browse" to add more documents
- When all documents are uploaded and described, click "Save"

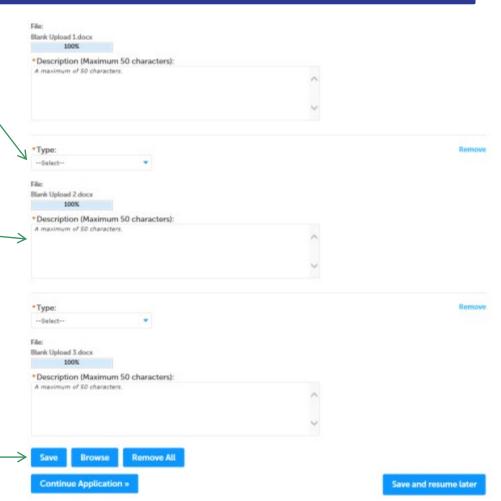

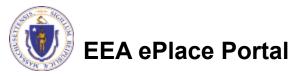

### Step 4: Documents (Attaching)

- You should see a message that you have successfully attached documents
- Review the list of attached documents
- When ready, click on "Continue Application" to proceed

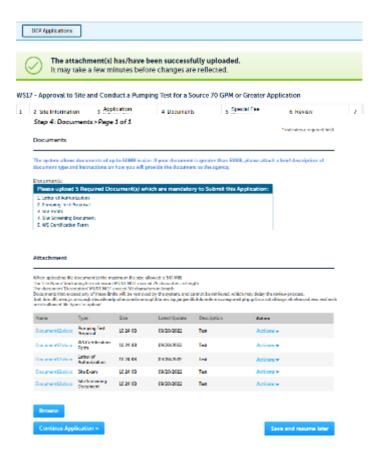

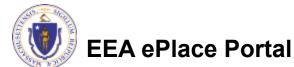

### **Step 5: Special Fee Provision**

- Select Special Fee Provision, if applicable.
- Click "Continue Application" to proceed

| 1 4 4 Application                                | 1 Documents        | <ul> <li>Special Fee<br/>Provision</li> </ul> | 6 Review | 7 Section 4                  |
|--------------------------------------------------|--------------------|-----------------------------------------------|----------|------------------------------|
| Step 5: Special Fee Pro<br>Special Fee Provision | wision > Page 1 of | 1                                             |          | * indicators a required fick |
| Facemption: (2)                                  |                    |                                               |          |                              |
| ]<br>Exclusion (special agreement                | or policy): 🕐      |                                               |          |                              |
| li<br>Saladaladare (ASP/100): (()                |                    |                                               |          |                              |
| 🖵<br>Double Fee for Enforcement:                 | 0                  |                                               |          |                              |
| T<br>Herdship payment extension                  | request: 💭         |                                               |          |                              |
|                                                  |                    |                                               |          |                              |

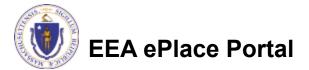

### Step 6: Review

- The entire application is shown on a single page for your review
- If you notice something that you want to change, click "Edit Application"
- Otherwise, continue to the bottom of the page

| 1 2 5 Application                                                                                                    | 4 Documents            | 5 Special Fee<br>Provision                      | 6 REVEN         | <ul> <li>Application</li> <li>Submitted</li> </ul> |
|----------------------------------------------------------------------------------------------------|------------------------|-------------------------------------------------|-----------------|----------------------------------------------------|
| Step 6: Review                                                                                                    |                        |                                                 |                 |                                                    |
| Continue Application                                                                                                    |                        |                                                 |                 | Save and resume later                              |
|                                                                                                    |                        | mission. After the application                  |                 | itted, you will not be able to                     |
| nake changes. To make ch                                                                                                    | anges after submittal; | you must contact the Depart                     | ment directly.  |                                                    |
| Review and C                                                                                                    | ertification           | ı                                               |                 |                                                    |
|                                                                                                    |                        |                                                 |                 |                                                    |
|                                                                                                    |                        |                                                 |                 |                                                    |
|                                                                                                    |                        | Edit Application                                |                 |                                                    |
| /                                                                                                    |                        |                                                 |                 |                                                    |
|                                                                                                    |                        |                                                 |                 |                                                    |
|                                                                                                    |                        |                                                 |                 |                                                    |
| ermittee                                                                                                    |                        |                                                 |                 |                                                    |
| Vermittee                                                                                                    |                        |                                                 |                 |                                                    |
| ndividual                                                                                                    |                        | Telephone #367 725 523                          |                 |                                                    |
| ndividual<br>Loting Tuoting<br>00 Winter Struct                                                                                                    |                        | Texphone #367 726 523.<br>E-matgatamese@mossgow |                 |                                                    |
| ndrviduul<br>kading Turking<br>00 Winker Struct<br>Kadun, MJ, 02005                                                                                                    |                        |                                                 |                 |                                                    |
| ndividual<br>Loding Tusting<br>00 Winter Soviet<br>Koston, MA, 02008<br>Inited States                                                                                                    |                        |                                                 |                 |                                                    |
| ndividual<br>Loding Tusting<br>00 Winter Soviet<br>Koston, MA, 02008<br>Inited States                                                                                                    |                        |                                                 |                 |                                                    |
| Anthilities<br>Individual<br>Inding Tooling<br>Of Winter Struct<br>Noton, NA, 00203<br>Intel State<br>Intel State<br>Intel State<br>Intel State<br>Permittee Company                                                                                                    |                        |                                                 |                 |                                                    |
| stividaal<br>koting Tooting<br>O Water Sorvet<br>koton MA 02008<br>httpd States<br>het lagin bekenation: Yes                                                                                                    |                        |                                                 |                 |                                                    |
| ndvidaal<br>coding Boding<br>Oo Winder Sorvei<br>onzur, MA O2005<br>Intel Solve<br>Intel Solve<br>Intel Solv |                        |                                                 |                 |                                                    |
| ndvidaal<br>coding Boding<br>Oo Winder Sorvei<br>onzur, MA O2005<br>Intel Solve<br>Intel Solve<br>Intel Solv | ars                    |                                                 |                 |                                                    |
| nividud<br>Sofng Texting<br>20 Winker Street<br>20 Winker Street<br>Sofng Texting<br>Initial Sofng<br>Initial Sofng<br>Initial Sofng<br>Initial Sofng<br>Initial Sofng<br>Permittee Company<br>Optication Contribute                                                                                                    | ars                    |                                                 |                 |                                                    |
| ndividual<br>kating Boding<br>O Waiter Spruct<br>Roton, MA 02205<br>Initial States<br>Jackagin Jakamatian, Yes                                                                                                    | urs<br>Kara:           |                                                 | Context Present | leten                                              |

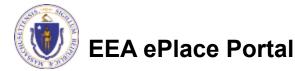

## Step 6: Review

- Read the Certification Statement
- Click the check the box to complete your certification
- Click on "Continue Application" to proceed with the submittal of your application

**EEA ePlace Portal** 

# ٢

#### Application Submitter

Individual Testing Eipas Melrose, MA, 01928 Telephone #:123-123-2323 E-mail:testing@eipas.com

| I certify that I am familiar with the work proposed and that to the best of my knowledge and belief the i<br>this application is true, complete, and accurate. | information contained in |     |
|----------------------------------------------------------------------------------------------------|--------------------------|-----|
|                                                                                                    |                          |     |
| By checking this box, I agree to the above certification.                                                                                                    | Date:                    |     |
| Continue Application »                                                                                                    | Save and resume la       | tor |

## Step 7: Pay Fees

- Both online payment and pay by mail options are available
- Online payment will require a service charge
- Click the appropriate box to continue

| DEP Applications |  |
|------------------|--|
|------------------|--|

#### WS17 - Approval to Site and Conduct a Pumping Test for a Source 70 GPM or Greater Application

| 1 | 2 | ۰. | 4 Documents | <ul> <li>Special Fee<br/>Provision</li> </ul> | <ul> <li>Beview</li> </ul> | 7 Pay Pees | a Application<br>Saterial |
|---|---|----|-------------|-----------------------------------------------|----------------------------|------------|---------------------------|
|---|---|----|-------------|-----------------------------------------------|----------------------------|------------|---------------------------|

#### Step 7: Pay Fees

Listed below is the fee for the authorization that you are applying for. The following screen will display your total fees.

Payment may be made by electronic check or credit card for a normal processing fee. The electronic check for a 50.35 per transaction. Credit card payments are 2.5% per transaction. Cloking on the PAY ONLINE button will bring you to the secure online payments portal. Conce you have a made payment, you will be electronic to your application for unionital.

Payment may also be made by mail. However, review of your permit will not begin usell gayment is meaked. By clicking on the Pay by Mell burron, you will have submitted your application. You will necess a notification envil with the location and address to send your payment. This information is using wallable in the instructions for this authoritation.

#### Application Fees

| Fees                  | Annual     |
|-----------------------|------------|
| WS17 Application Sees | \$4,850.00 |
| Total Fees            | \$4,850.00 |

Pay Online > Pay by Mail >

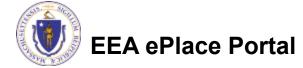

## Pay Online

- If you choose "Pay Online", you will be brought to this screen
  - Provide all payment and billing information
  - Accept the terms and conditions and click submit
- You will be e-mailed a receipt

| Billing Information | Payment Information                                                                                           |
|---------------------|----------------------------------------------------------------------------------------------------|
|                     | Credit/Debit Card Electronic Check/ACH                                                                        |
| First Name          | Card Type                                                                                                    |
| Enter First Name    | Select Card Type 🗸                                                                                            |
| Last Name           | Card Number                                                                                                   |
| Enter Last Name     | TEST MODE                                                                                                    |
| Street              | CVV Code                                                                                                    |
| Enter Street        | 123                                                                                                    |
| City                | Expiration                                                                                                    |
| Enter City          | 01 ~ 201! ~                                                                                                   |
| State/Territory     |                                                                                                    |
| Select State 🗸      | Check to accept both the Commonwealth of Massachusetts<br>and nCourt Terms Agreements.                        |
| Zip                 |                                                                                                    |
| Enter Zip           | Commonwealth of Massachusetts Terms<br>Agreement                                                              |
| Phone Number        |                                                                                                    |
| ()                  | I authorize the charge to my credit card for the amount<br>shown above. I agree to pay the total amount above |
| Email               | according to the card issuer agreement. By checking the                                                       |
| Enter Email Address | box below, I certify that I am an authorized user for the<br>above referenced credit card account.            |
| Confirm Email       |                                                                                                    |
| Enter Email Address | nCourt Terms Agreement                                                                                        |
|                     | ·                                                                                                    |

Please Verify above information before the Submit Payment Button is pressed. Do not click Submit Payment button more than one time.

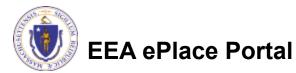

Back

### Pay by Mail

- If you choose "Pay by mail"
  - Check your email for instructions
- Your application will not be reviewed until payment is received

Payment online: If you have paid online by credit or ACH you will receive an additional notification from the epayment vendor that your payment is complete. Review of your application will begin. That notification will include a Reference ID # for your records.

Pay by Mail: If you chose the "Pay by Mail" option, please make your payment in the form of a check or money order made payable to the Commonwealth of Massachusetts. Do not send cash. You must include your Application Number 20-WM05-0047-APP on the check or money order that must be sent to the address below.

Department of Environmental Protection PO Box 4062 Boston, MA 02211

Review of your application will not begin until after your payment has been received and processed.

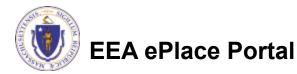

## Step 8: Submission Successful!

- When you submit your application, you will receive a Record ID so you can track the status of your application online
- Upon submission of your application please make sure to check your email for system notifications

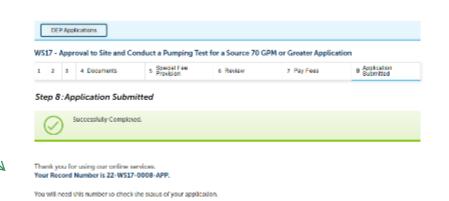

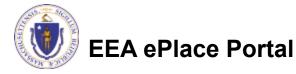

### To check the status of an application

#### Log on to EEA ePlace portal

- <u>https://eplace.eea.mass.gov/</u> <u>citizenaccess</u>
- Go to your "My Records" page to see and/or track the status of an application

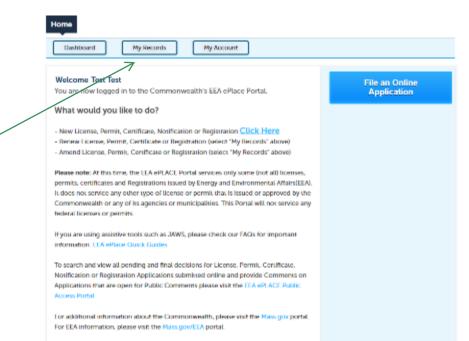

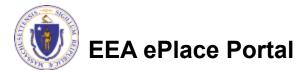

#### Questions?

For technical assistance:

- □Contact the ePlace Help Desk Team at (844) 733-7522
- □Or send an email to: <u>ePLACE\_helpdesk@state.ma.us</u>

For business related questions, please visit the link below: https://www.mass.gov/how-to/ws-17-approval-to-site-a-source-and-conduct-apumping-test-for-a-source-greater-than-70-gallons-per-minute

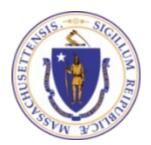

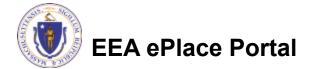